# **KAWAI**

Preparation Before Use

Playing the Piano

Internal Songs

Recorder

Settings

Appendix

CN25 Owner's Manual

EN

| Thank you for purchasing this Kawai digital piano.                                                                                                    |  |
|----------------------------------------------------------------------------------------------------|--|
|                                                                                                    |  |
| This owner's manual contains important information regarding the usage                                                                                  |  |
| This owner's manual contains important information regarding the usage<br>Please read all sections carefully, keeping this manual handy for future refe |  |
|                                                                                                    |  |
|                                                                                                    |  |
|                                                                                                    |  |
|                                                                                                    |  |
|                                                                                                    |  |
|                                                                                                    |  |
|                                                                                                    |  |
|                                                                                                    |  |
|                                                                                                    |  |
|                                                                                                    |  |
|                                                                                                    |  |

# **Preface**

#### ■ About this Owner's Manual

Before attempting to play this instrument, please read the **Preparation Before Use** section from page 10 of this owner's manual. This section explains the name and function of each part, how to connect the power cable, and how to turn on the power.

The **Playing the Piano** section (page 12) provides an overview of the instrument's most commonly used functions, allowing the CN25 digital piano to be enjoyed almost immediately after being connected, while the **Internal Songs** section (page 21) includes information regarding the built-in demonstration songs, Concert Magic songs, and Lesson function.

The **Recorder** section (page 30) provides instructions on how to record and play back pieces stored in the instrument's internal memory, and the **Settings** section (page 32) details the settings that can be used to adjust a number of sound and keyboard characteristics, as well as system settings.

Finally, the **Appendix** section (page 40) includes listings for all demo, Concert Magic, and Lesson function songs, a troubleshooting guide, assembly instructions, and full specification details.

# **■CN25 Feature Highlights**

#### Responsive Hammer III weighted-key action, with Ivory Touch key surfaces and Let-off simulation

The new *Responsive Hammer III* (RHIII) action recreates the distinctive touch of an acoustic grand piano, with its realistic movement and accurate 3-sensor technology providing a smooth, natural, and highly responsive piano playing experience. The weight of the keyboard is appropriately graded to mirror the heavier bass hammers and lighter treble hammers of an acoustic piano, while structural reinforcements within the action assembly ensure greater stability during fortissimo and staccato passages.

The CN25 digital piano also features Kawai's *Ivory Touch* key surfaces that gently absorb finger moisture to assist the player's performance, while, *let-off* simulation recreates the subtle 'notch' sensation felt when softly playing the keys of a grand piano, satisfying the expectations of the most discerning pianists.

#### Progressive Harmonic Imaging (PHI) with 88-key piano sampling

The CN25 digital piano captures the beautiful sound of Kawai's highly acclaimed hand-built concert grand piano, with all 88 keys of this exceptional instrument meticulously recorded, analysed and faithfully reproduced using proprietary *Progressive Harmonic Imaging*™ technology. This unique process accurately recreates the broad dynamic range of the original grand piano, affording pianists an extraordinary level of expressiveness ranging from the softest pianissimo to the strongest, boldest fortissimo.

Additional modelling techniques and effects, such as reverb and damper resonance are also applied, delivering a selection of vibrant piano tones with breathtaking realism and authenticity.

#### Internal Song recorder, Built-in Lesson Function

The CN25 digital piano features a three song recorder, allowing performances to be recorded to internal memory and played back at the touch of a button.

In addition, the convenient lesson feature allows aspiring pianists to learn the piano using a built-in collection of etudes from Czerny and Burgmüller, or songs from the popular Alfred course books. The left and right hand parts for each piece can be practiced separately, while adjusting the tempo allows more difficult passages to be perfected.

# **Important Safety Instructions**

# **SAVE THESE INSTRUCTIONS**

INSTRUCTIONS PERTAINING TO A RISK OF FIRE, ELECTRIC SHOCK, OR INJURY TO PERSONS

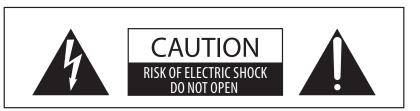

## WARNING

TO REDUCE THE RISK OF FIRE OR ELECTRIC SHOCK, DO NOT EXPOSE THIS PRODUCT TO RAIN OR MOISTURE.

# AVIS: RISQUE DE CHOC ELECTRIQUE - NE PAS OUVRIR.

TO REDUCE THE RISK OF ELECTRIC SHOCK, DO NOT OPEN THE AC ADAPTOR.

NO USER-SERVICEABLE PARTS INSIDE. REFER SERVICING TO QUALIFIED SERVICE PERSONNEL.

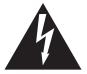

The lighting flash with arrowhead symbol, within an equilateral triangle, is intended to alert the user to the presence of uninsulated "dangerous voltage" within the product's enclosure that may be of sufficient magnitude to constitute a risk of electric shock to persons.

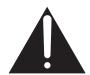

The exclamation point within an equilateral triangle is intended to alert the user to the presence of important operating and maintenance (servicing) instructions in the leterature accompanying the product.

# **Examples of Picture Symbols**

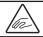

denotes that care should be taken.

The example instructs the user to take care not to allow fingers to be trapped.

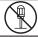

denotes a prohibited operation.

The example instructs that disassembly of the product is prohibited.

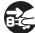

denotes an operation that should be carried out.

The example instructs the user to remove the power cord plug from the AC outlet.

### Read all the instructions before using the product.

- 1) Read these instructions.
- 2) Keep these instructions.
- 3) Heed all warnings.
- 4) Follow all instructions.
- 5) Do not use this apparatus near water.
- 6) Clean only with dry cloth.
- 7) Do not block any ventilation openings. Install in accordance with the manufacturer's instructions.
- 8) Do not install near any heat sources such as radiators, heat registers, stoves, or other apparatus (including amplifiers) that produce heat.
- 9) Do not defeat the safety purpose of the polarized or grounding-type plug. A polarized plug has two blades with one wider than the other. A grounding type plug has two blades and a third grounding prong. The wide blade or the third prongs are provided for your safety. If the provided plug does not fit into your outlet, consult an electrician for replacement of the obsolete outlet.

- Protect the power cord from being walked on or pinched particularly at plugs, convenience receptacles, and the point where they exit from the apparatus.
- 11) Only use attachments/accessories specified by the manufacturer.
- 12) Use only with the cart, stand, tripod, bracket, or table specified by the manufacturer, or sold with the apparatus. When a cart is used, use caution when moving the cart/apparatus combination to avoid injury from tip-over.
- 13) Unplug this apparatus during lightning storms or when unused for long periods of time.
- 14) Refer all servicing to qualified service personnel. Servicing is required when the apparatus has been damaged in any way, such as power-supply cord or plug is damaged, liquid has been spilled or object have fallen into the apparatus, the apparatus has been exposed to rain or moisture, does not operate normally, or has been dropped.

### WARNING - When using electric products, basic precautions should always be followed, including the following.

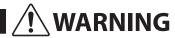

Indicates a potential hazard that could result in death or serious injury if the product is handled incorrectly.

The product should be connected to an AC outlet of the specified voltage.

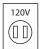

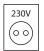

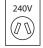

- If you are going to use an AC power cord, make sure that its has the correct plug shape and conforms to the specified power voltage.
- Failure to do so may result in fire.

Do not insert or disconnect the power cord plug with wet hands.

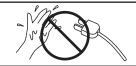

Doing so may cause electric shock.

Take care not to allow any foreign matter to enter the product.

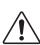

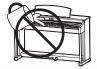

Entry of water, needles or hair pins may result in breakdown or short-circuit. The product shall not be exposed to dripping or splashing. No objects filled with liquids, such as vases, shall be placed on the product.

The chair must be used properly (it must be used only when playing the product).

- Do not play with it or stand on it.
- Only one person is allowed to sit on it.
- Do not sit on it when opening the lid.
- Re-tighten the bolts occasionally.

Doing so may cause the chair to fall over or your fingers to be trapped, resulting in injury.

When using the headphones, do not listen for long periods of time at high volume levels.

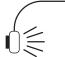

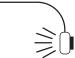

Doing so may result in hearing problems.

Do not lean against the keyboard.

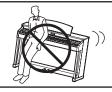

Doing so may cause the product to fall over, resulting in injury.

Do not disassemble, repair or modify the product.

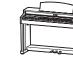

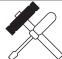

Doing so may result in product breakdown, electric shock or short-circuit.

When disconnecting the AC power cord's plug, always hold the plug and pull it to remove it.

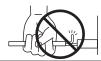

 Pulling the AC power cord itself may damage the cord, causing a fire, electric shock or short-circuit.

The product is not completely disconnected from the power supply even when the power switch is turned off. If the product will not be used for a long time, unplug the AC power cord from the AC outlet.

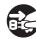

- Failure to do so may cause fire in case of lightning.
- Failure to do so may over-heat the product, resulting in fire.

This product may be equipped with a polarized line plug (one blade wider than the other). This is a safety feature.

If you are unable to insert the plug into the outlet, contact an electrician to replace your obsolete outlet.

Do not defeat the safety purpose of the plug.

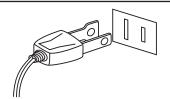

It is a good practice to have the instrument near the AC outlet and the power cord plug in a position so that it can readily be disconnected in an emergency because electricity is always charging while the plug is in the AC outlet even in a power switch off condition.

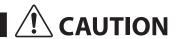

Indicates a potential hazard that could result in injury or damage to the product or other property if the product is handled incorrectly.

Do not use the product in the following areas.

- Areas, such as those near windows, where the product is exposed to direct sunlight
- Extremely hot areas, such as near a heater
- Extremely cold areas, such as outside
- Extremely humid areas
- Areas where a large amount of sand or dust is present
- Areas where the product is exposed to excessive vibrations

Using the product in such areas may result in product breakdown.

Use the product only in moderate climates (not in tropical climates).

Use only the AC adaptor included with this instrument to power the instrument.

- Do not use other AC adaptors to power this instrument.
- Do not use the included AC adaptor or AC power cord to power other equipment.

When you close the keyboard cover, close it gently.

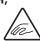

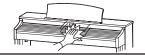

Closing it roughly may trap your fingers, resulting in injury.

Before connecting cords, make sure that the power to this product and other devices is turned OFF.

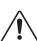

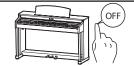

Failure to do so may cause breakdown of this product and other devices.

Do not drag the product on the floor. Take care not to drop the product.

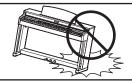

Please lift up the product when moving it. Please note that the product is heavy and must be carried by more than two persons. Dropping the product may result in breakdown.

Do not place the product near electrical appliances such as TVs and radios.

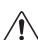

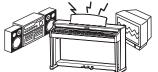

- Doing so may cause the product to generate noise.
- If the product generates noise, move the product sufficiently away from the electrical appliance or connect it to another AC outlet.

When connecting the AC power cord and other cords, take care not to get them tangled.

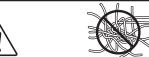

Failure to do so may damage them, resulting in fire, electric shock or short-circuit.

Do not wipe the product with benzene or thinner.

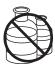

- Doing so may result in discoloration or deformation of the product.
- When cleaning the product, put a soft cloth in lukewarm water, squeeze it well, then wipe the product.

Do not stand on the product or exert excessive force.

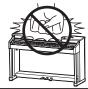

 Doing so may cause the product to become deformed or fall over, resulting in breakdown or injury.

Do not place naked flame, such as lighted candles on the product.

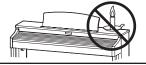

Doing so may cause the illumination to fall over, resulting in fire.

Ensure that the ventilation is not impeded by covering the ventilation openings with items, such as newspaper, table-cloths, curtains, etc.

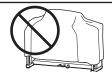

Failure to do so may over-heat the product, resulting in fire.

The product should be located so that its location or position does not interfere with its proper ventilation. Ensure a minimum distance of 5cm around the product for sufficient ventilation.

#### The product should be serviced by qualified service personnel when:

- The power supply cord or the plug has been damaged.
- Objects have fallen, or liquid has been spilled into the product.
- The product has been exposed to rain.
- The product does not appear to operate normally or exhibits a marked change in performance.
- ●The product has been dropped, or the enclosure damaged.

#### **Notes on Repair**

Should an abnormality occur in the product, immediately turn the power OFF, disconnect the power cord plug, and then contact the shop from which the product was purchased.

#### CAUTION:

To prevent electric shock, match wide blade of plug to wide slot, fully insert.

#### ATTENTION:

Pour éviter les chocs électriques, introduire la lame la plus large de la fiche dans la borne correspondante de la prise et pousser jusqu'au fond.

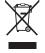

An information on Disposal for users

If your product is marked with this recycling symbol it means that, at the end of its life, you must dispose of it separately by taking it to an appropriate collection point.

You should not mix it with general household waste. Disposing of this product correctly will prevent potential negative effects on the environment and human health which could otherwise arise due to inappropriate waste handling. For further details, please contact your local authority. (European Union only)

# Instruction for AC power cord (U.K.)

### **IMPORTANT**

THE WIRES IN THIS MAINS LEAD ARE COLOURED IN ACCORDANCE WITH THE FOLLOWING CODE.

BLUE: NEUTRAL BROWN: LIVE

As the colours of the wires in the mains lead of this apparatus may not correspond with the coloured markings identifying the terminals in your plug, proceed as follows:

The wire which is coloured BLUE must be connected to the terminal which is marked with the letter N or coloured BLACK. The wire which is coloured BROWN must be connected to the terminal which is marked with the letter L or coloured RED. Do not plug either terminal of the power cord to the the ground od AC outlet on the wall.

# FCC Information (U.S.A)

**CAUTION:** Changes or modifications not expressly approved by the party responsible for compliance could void the user's authority to operate the equipment.

**NOTE:** This equipment has been tested and found to comply with the limits for a Class B digital device, pursuant to Part 15 of the FCC Rules. These limits are designed to provide reasonable protection against harmful interference in a residential installation. This equipment generates, uses and can radiate radio frequency energy and, if not installed and used in accordance with the instructions, may cause harmful interference to radio communications. However, there is no guarantee that interference will not occur in a particular installation. If this equipment does cause harmful interference to radio or television reception, which can be determined by turning the equipment off and on, the user is encouraged to try to correct the interference by one or more of the following measures:

- Reorient or relocate the receiving antenna.
- Increase the separation between the equipment and receiver.
- Connect the equipment into an outlet on a circuit different from that to which the receiver is connected.
- Consult the dealer or an experienced radio/TV technician for help.

# **Declaration of Conformity**

Products: Electronic Piano

Model Number: CN25

Responsible Party Name : Kawai America Corporation

Address : 2055 East University Drive Rancho

Dominguez, CA 90220

Telephone 310-631-1771

This device complies with Part 15 of the FCC Rules.

Operation is subject to the following two conditions:

- (1) this device may not cause harmful interference, and
- (2) this device must accept any interference received,

including interference that may cause undesired operation.

The nameplate label is located on the underside of the instrument, as indicated below.

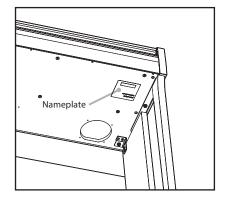

This applies only to products distributed by Kawai America Corporation.

# **Table of Contents**

| Preface 3                                                     | Settings                               |
|---------------------------------------------------------------|----------------------------------------|
| Important Safety Instructions4                                | Keyboard and Sound Settings32          |
| Table of Contents9                                            | 1. Reverb                              |
|                                                               | 2. Brilliance                          |
| Preparation Before Use                                        | 3. Tuning33                            |
| Part Names and Functions10                                    | 4. Transpose                           |
| Setting Up the Piano11                                        | Virtual Technician Settings34          |
| District the District                                         | 1. Touch34                             |
| Playing the Piano                                             | 2. Voicing35                           |
| <b>Operation Guide</b>                                        | 3. Damper Resonance35                  |
| Sound Preview12                                               | 4. Damper Noise                        |
| Vocal Assist13                                                | 5. String Resonance36                  |
| Selecting Sounds16                                            | 6. Key-off Effect37                    |
| Using the Pedals17                                            | 7. Fall-back Noise                     |
| Dual Mode18                                                   | 8. Stretch Tuning37                    |
|                                                               | System Settings38                      |
| Four Hands Mode19                                             | 1. Start Up Settings                   |
| Metronome20                                                   | 2. Auto Power Off                      |
| Internal Songs                                                | 3. Sound Preview/Vocal Assist Volume39 |
| •                                                             | 4. Vocal Assist On/Off39               |
| Demo Songs21                                                  | 5. Factory Reset39                     |
| Concert Magic22                                               | Appendix                               |
| Concert Magic demo modes                                      |                                        |
| Concert Magic Mode                                            | Connecting to Other Devices40          |
| Concert Magic song arrangement types25                        | USB MIDI (USB to Host connector)       |
| Concert Magic song list26                                     | Troubleshooting42                      |
| Lesson Function27                                             | User Key Volume                        |
| 1. Selecting a lesson book/song27                             | Assembly Instructions45                |
| 2. Listening to the selected lesson song28                    | Demo Song List49                       |
| 3. Practicing left and right-hand parts separately $\dots 29$ |                                        |
| Recorder                                                      | Concert Magic Song List49              |
|                                                               | Lesson Function Song Lists50           |
| Recorder30                                                    | Specifications52                       |
| 1. Recording a song30                                         |                                        |
| 2. Playing back a song31                                      |                                        |
| 3. Erasing recorded songs31                                   |                                        |

<sup>\*</sup> For information regarding MIDI functions and settings, please download the supplementary PDF manual from the Kawai Japan website: http://www.kawai-global.com

# **Part Names and Functions**

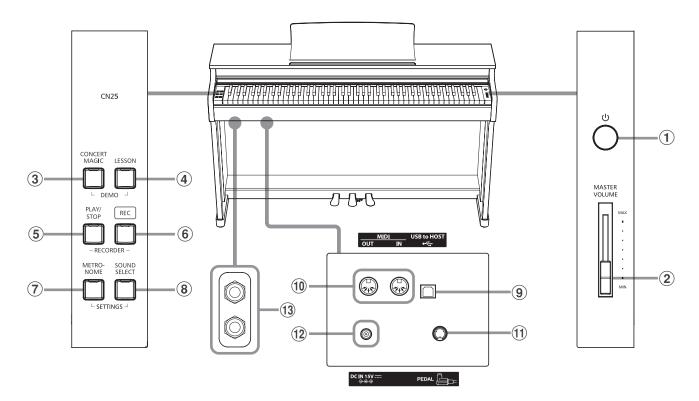

# 1 POWER button

This switch is used to turn the CN25 digital piano on/off. Be sure to turn off the instrument after playing.

### (2) MASTER VOLUME slider

This slider controls the master volume level of the CN25 digital piano's built-in speakers or headphones, if connected.

### **③ CONCERT MAGIC button**

This button is used to start/stop playback of the CN25 digital piano's built-in Concert Magic songs.

### **4** LESSON button

This button is used to select the CN25 digital piano's built-in Lesson songs.

#### (5) PLAY / STOP button

This button is used to start/stop the playback of Recorder songs stored in memory and CN25 digital piano's built-in Lessons songs.

### 6 REC button

This button is used to record performances to the CN25 digital piano's internal memory.

### (7) METRONOME button

This button is used to turn the metronome function on/off, and also to adjust its tempo, time signature, and volume settings.

# **8** SOUND SELECT button

This button is used to select the sound(s) that will be heard when the keys are pressed.

# **9** USB to Host port

This port is use to connect the instrument to a computer using a USB 'B to A' type cable in order to send and receive MIDI data.

### 10 MIDI IN / OUT jacks

These jacks are used to connect the CN25 digital piano to external MIDI devices, such as other musical instruments or a computer, in order to send and receive MIDI data.

### **11) PEDAL connector**

This connector is used to connect the CN25 digital piano's pedal board to the instrument.

#### (12) DC IN jack

This jack is used to connect the AC adaptor.

### **13 PHONES jacks**

These jacks are used to connect stereo headphones to the CN25 digital piano. Two pairs of headphones can be connected and used simultaneously.

### **■**Operation Guide

The separate Operation Guide provides a convenient overview of the CN25 digital piano's various button and keyboard controls.

# **Setting Up the Piano**

### 1. Connecting the power adaptor

Connect the AC power adaptor to the DC IN terminal located on the underside of the instrument, as indicated below.

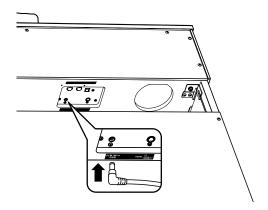

# 3. Turning on the power

Press the POWER switch, located on the right hand side of the instrument's front panel.

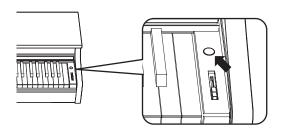

The LED indicator for the SOUND SELECT button will turn on and the Concert Grand sound will be selected automatically.

## 2. Connecting the power adaptor to an outlet

Connect the AC power adaptor to an AC outlet.

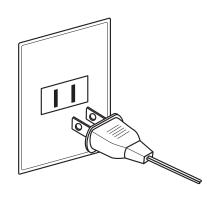

# 4. Adjusting the volume

Move the MASTER VOLUME slider up and down to increase and decrease the volume level of the instrument's speakers, or headphones if connected.

Adjust the volume to a comfortable listening level – the middle is often a good starting point.

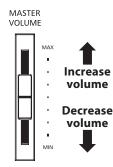

# **■**Using headphones

Use the jacks located beneath the keyboard on the left hand side, to connect stereo headphones to the CN25 digital piano.

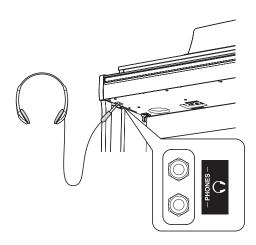

Up to two pairs of headphones can be connected and used simultaneously. When a pair of headphones is connected, sound will not be produced by the speakers.

# ■ Adjusting the pedal support bolt

A pedal support bolt is attached at the base of the pedal board to aid stability when the pedals are pushed. Turn the bolt anti-clockwise until it makes contact with the floor and supports the pedals firmly.

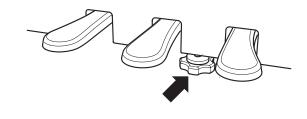

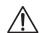

When moving the instrument, always adjust or remove the pedal support bolt, then readjust when the instrument is in its new position.

# **Operation Guide**

In addition to the side panel buttons, the CN25 can also controlled by pressing and holding a button, then pressing a key on the keyboard. This section explains the various functions for each button, in addition to the instrument's Sound Preview and Vocal Assist features that may be useful when changing sounds or settings.

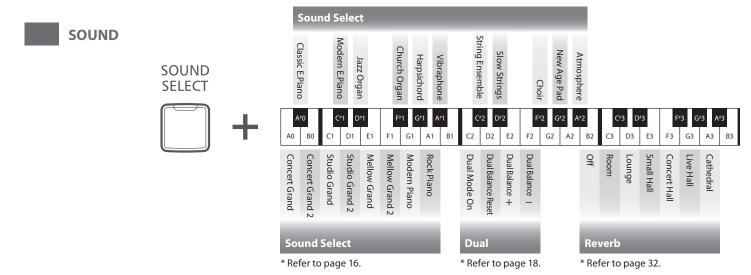

# 1 Sound Preview

The CN25 digital piano's Sound Preview feature plays a short musical passage to demonstrate the selected sound or sound setting when pressing.

- \* Sound Preview is only available for certain operations using the SOUND SELECT button.
- \* The volume of the Sound Preview can be adjusted (and silenced, if desired). Please refer to page 39 for more information.

## **■** Example: Comparing two piano sounds

Press and hold the SOUND SELECT button, then press the A0 key.

A short passage performed using the Concert Grand sound will be played.

Press and hold the SOUND SELECT button, then press the G1 key.

A short passage performed using the Modern Piano sound will be played.

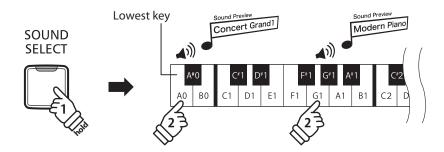

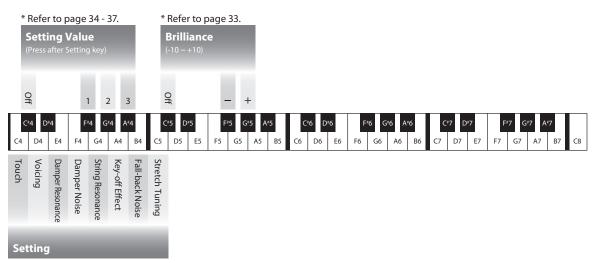

\* Refer to page 34 - 37.

# **2** Vocal Assist

The CN25 digital piano's Vocal Assist feature provides a vocal explanation of the currently selected sound, function, or setting.

- \* Vocal Assist is only available for operations that use a combination of the instrument's panel buttons and keyboard.
- \* Vocal Assist is disabled by default. Please refer to page 39 for information about enabling the Vocal Assist feature.

# **■** Entering Vocal Assist mode

Press and hold the desired button to activate Vocal Assist mode for that button.

The voice message "Vocal Assist Mode" will be heard, and the LED indicator for the pressed button will start to flash quickly.

# SOUND SELECT Vocal Assist Mode

# **■**Changing settings

Release the pressed button, and press a key corresponding to the desired function/setting.

The selected function/setting name will be explained vocally.

# 

### ■ Storing or canceling a setting

Press the button with the flashing LED indicator to store the adjusted setting and deactivate the Vocal Assist mode.

Press any other button to cancel the setting and deactivate the Vocal Assist mode.

\* An example of using the Vocal Assist mode with the SOUND SELECT button is shown in the illustration.

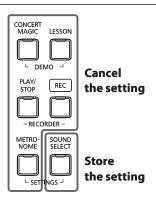

# **Operation Guide**

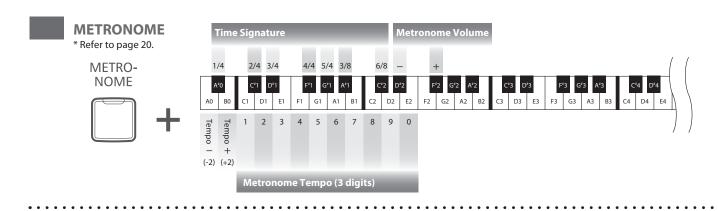

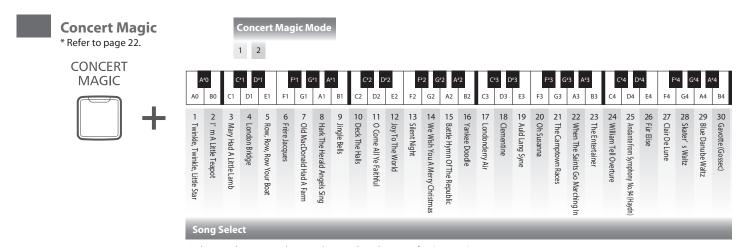

 $<sup>\</sup>ensuremath{^{*}}$  The Vocal Assist mode provides vocal explanation for Song 1, Song 2, etc.

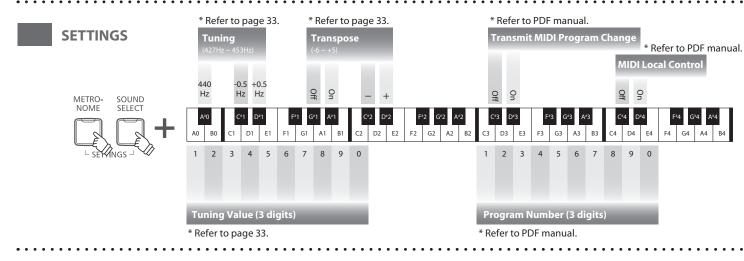

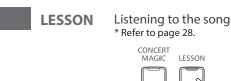

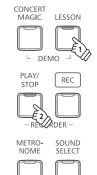

└ SETTINGS ┘

Selecting the part to practice \* Refer to page 29.

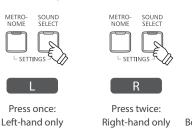

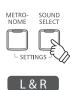

ress twice: Press 3 times: tt-hand only Both Left and Right hands

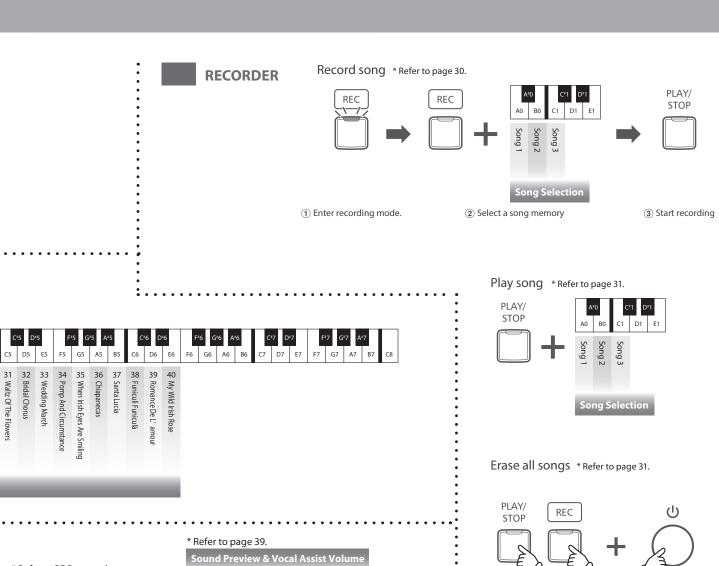

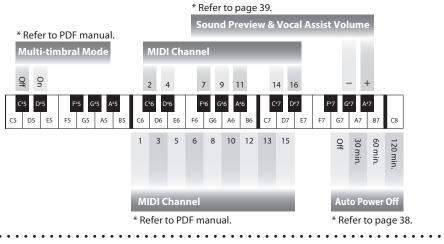

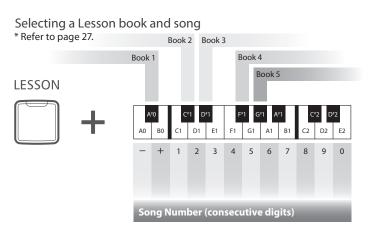

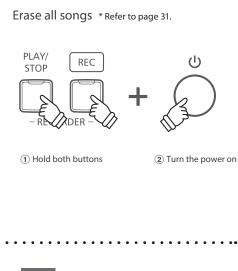

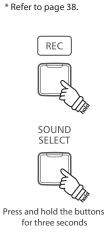

**Start Up Settings** 

# **Selecting Sounds**

The CN25 digital piano features 19 different instrument sounds, which can be selected in one of two ways. By default the 'Concert Grand' sound will be selected automatically when the instrument is turned on.

# ■ Selecting a sound: Method 1 (Please refer to page 12 - 13 Operation Guide SOUND.)

Press and hold the SOUND SELECT button, then press one of the lowest 8 white keys or 11 black keys to selected the desired instrument sound.

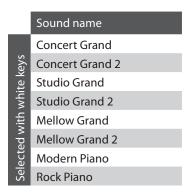

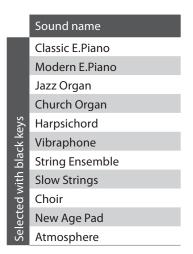

# ■ Selecting a sound: Method 2

Press the SOUND SELECT button repeatedly to cycle through the 19 available instrument sounds.

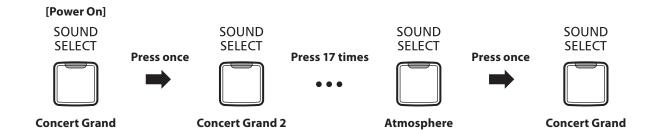

# **Using the Pedals**

As with a grand piano, the CN25 digital piano features three pedals: sustain, sostenuto, and soft.

## ■ Sustain pedal (right pedal)

Depressing this pedal sustains the sound after one's hands have been lifted from the keyboard - greatly enriching the piano sound, while also assisting smooth 'legato' passages.

The sustain pedal is capable of responding to half pedaling.

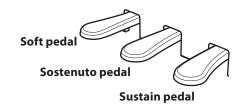

# ■ Soft pedal (left pedal)

Depressing this pedal softens the sound, reducing its volume.

When the Jazz Organ sound is selected, the soft pedal is also used to alternate the speed of the rotary speaker simulation between 'Slow' and 'Fast' effect modes.

# ■ Sostenuto pedal (centre pedal)

Depressing this pedal after playing the keyboard and before releasing the keys, sustains the sound of only those notes that have been played. Any keys that are subsequently played after the sostenuto pedal is depressed will not be sustained.

# **■**Pedal support bolt

If the pedal support bolt does not make contact with the floor, the pedal board may become damaged. Ensure that this bolt is fully extended and supports the pedals firmly.

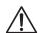

When moving the instrument, always adjust or remove the pedal support bolt, then readjust when the instrument is in its new position.

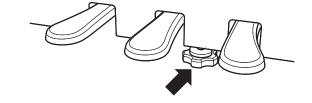

## **■** Caring for the pedals

If the surface of the pedals becomes dirty, clean the pedals using a dry dish-washing sponge. Do not attempt to clean the pedals using rust-removing solvents, abrasives or files.

### **■** Grand Feel pedal system

The CN25 digital piano features the new Grand Feel pedal system, which replicates the sustain, soft, and sostenuto pedal weighting of Kawai's EX Concert Grand piano.

# **Dual Mode**

The Dual Mode function allows two sounds to be layered together, creating a more complex sound. For example, a piano sound layered with strings, or an electric piano combined with a harpsichord etc.

### **■ Enabling Dual Mode: Method 1** (Please refer to page 12 - 13 Operation Guide SOUND.)

Press and hold the SOUND SELECT button, then press two of the lowest 8 white keys or 11 black keys simultaneously.

The sounds corresponding to the two keys will be layered together.

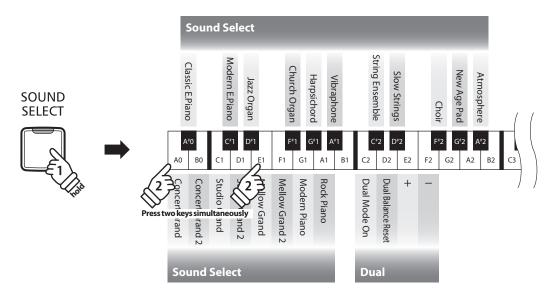

### **■ Enabling Dual Mode: Method 2** (Please refer to page 12 - 13 Operation Guide SOUND.)

Press and hold the SOUND SELECT button, then press the C2 key.

While still holding the SOUND SELECT button, press two of the lowest 8 white keys or 11 black keys in order.

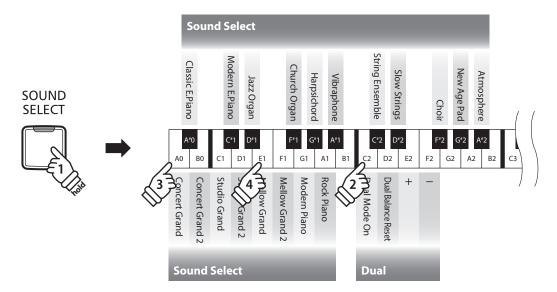

## ■ Adjusting the volume balance (Please refer to page 12 - 13 Operation Guide SOUND.)

Press and hold the SOUND SELECT button, then press the E2, F2 or D2 keys repeatedly to decrease or increase the volume balance between the two sounds.

## **■** Exiting Dual Mode

Press the SOUND SELECT button.

The Concert Grand sound will be selected automatically and the instrument will return to normal operation.

# **Four Hands Mode**

The Four Hands Mode function divides the keyboard into two sections, with the sustain (right) and soft (left) pedal acting as independent sustain pedals for each section. The octave/pitch of each section is also adjusted, allowing two people to perform piano duets within the same key range using a single instrument.

# **■ Enabling Four Hands Mode**

Press and hold the LESSON button, then press the D#3 key, as shown in the illustration below.

The LED indicators for the LESSON button will start to flash, indicating that Four Hands Mode is enabled.

\* The selected keyboard sound can still be changed when Four Hands Mode is enabled.

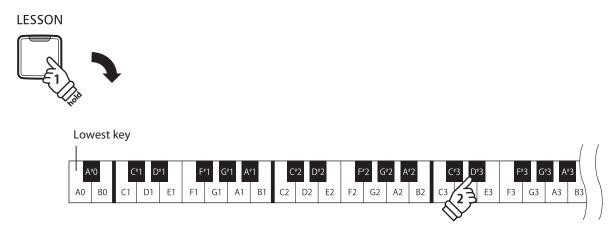

# **■** Exiting Four Hands Mode

Press the LESSON button.

The instrument will return to normal operation.

- \* With the Four Hands Mode activated, selecting a different sound will affect both the left and right sections.
- \* It is not possible to use the Recorder function with the Four Hands Mode activated.
- \* The Split Point for the Four Hands Mode is set to F4, and cannot be adjusted.
- \* The sostenuto pedal will affect the right section sound only.

# Metronome

The Metronome function provides a steady beat to aid practicing the piano at a consistent tempo. The time signature, volume, and tempo of the metronome can be freely adjusted.

# **■**Turning the metronome on/off

Press the METRONOME button.

The metronome will start to count and the LED indicator for the METRONOME button will turn on, indicating that the metronome is in use.

\* By default the metronome will count with a 1/4 beat at 120 bpm.

Press the METRONOME button again to stop the metronome.

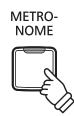

# ■ Changing the metronome time signature

(Please refer to page 14 - 15 Operation Guide METRONOME.)

Press and hold the METRONOME button, then press one of the 7 lowest black keys.

- \* The metronome can be set to one of seven time signatures:
- \* 1/4, 2/4, 3/4, 4/4, 5/4, 3/8, and 6/8.

# ■Adjusting the metronome volume

(Please refer to page 14 - 15 Operation Guide METRONOME.)

Press and hold the METRONOME button, then press the keys marked -/+.

# ■ Adjusting the metronome tempo (Please refer to page 14 - 15 Operation Guide METRONOME.)

Press and hold the METRONOME button, enter the desired tempo using the lowest 12 white keys.

- \* The metronome tempo can be adjusted within the range of 10 300 bpm.
- \* The metronome tempo can be entered precisely, or decreased and increased gradually.

#### Method 1:

While pressing the METRONOME button, press keys 1, 5, and 0 to set the tempo to 150 bpm, or keys 0, 8 and 5 to set the tempo to 85 bpm.

### Method 2:

 $While \ pressing \ the \ METRONOME \ button, press \ the \ -/+ keys \ repeatedly \ to \ gradually \ decrease \ or \ increase \ the \ tempo \ in \ 2 \ bpm \ increments.$ 

# Demo Songs

The CN25 digital piano includes a selection of demonstration songs to introduce each internal sound. For a complete listing of demonstration songs, please refer to page 49 of this owner's manual.

# 1. Playing the demo songs

Press the CONCERT MAGIC and LESSON buttons simultaneously.

The LED indicators for the CONCERT MAGIC and LESSON buttons will start to flash, and the demo song for the Concert Grand sound will start to play.

\* When the Concert Grand demo song has finished, another demo song will be selected at random. This process will continue until all of the demo songs have been played.

Press either the CONCERT MAGIC or LESSON buttons to stop the demo.

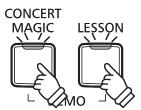

# 2. Selecting a demo song (Please refer to page 12 - 13 Operation Guide SOUND.)

While the demo is playing:

To listen to the demo song for a particular sound, press and hold the SOUND SELECT button, then press one of the lowest 8 white keys or 11 black keys assigned to the desired sound.

Alternatively, press the SOUND SELECT button to skip to the next demo song.

# **Concert Magic**

The Concert Magic function allows complete beginners to enjoy playing the piano by simply selecting one of the 40 pre-programmed songs, then tapping the keyboard with a steady rhythm and tempo.

The Concert Magic songs are categorised by group and assigned to the lowest 40 white keys of the keyboard. For a complete listing of available Concert Magic songs, please refer to page 49 of this owner's manual.

## ■ Selecting a Concert Magic song (Please refer to page 14 - 15 Operation Guide Concert Magic.)

Press and hold the CONCERT MAGIC button, then press the white key assigned to the desired Concert Magic song.

The LED indicator for the CONCERT MAGIC button will turn on, indicating that Concert Magic playing mode is in use.

# **■** Listening to the selected Concert Magic song

Press the PLAY/STOP button.

The LED indicator for the PLAY/STOP button will turn on and the selected Concert Magic song will start to play.

- \* The selected song will play repeatedly until it is stopped.
- \* To listen to a different Concert Magic song simply repeat the above step.

Press either the PLAY/STOP or CONCERT MAGIC buttons again to stop the song.

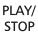

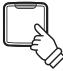

## **■** Performing the selected Concert Magic song

Press keys on the keyboard.

The song will advance with every key that is pressed.

Pressing the keys gently will produce a soft sound, while pressing heavily will produce a loud sound.

Similarly, pressing the keys quickly will increase the tempo of the song, while pressing slowly will decrease the tempo.

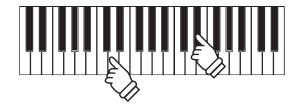

### **■** Exiting Concert Magic playing mode

Press the CONCERT MAGIC button.

The LED indicator for the CONCERT MAGIC button will turn off and the instrument will return to normal operation.

CONCERT MAGIC

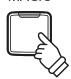

# **Concert Magic demo modes**

The Concert Magic demo modes allow the Concert Magic songs to be listened to in one of three ways: All Play, Category Play, and Random Play

# **■** All Play

Press the CONCERT MAGIC button, then press the PLAY/STOP button.

The LED indicator for the PLAY/STOP button will turn on and the Concert Magic songs will start to play in numerical order.

Press either the CONCERT MAGIC or PLAY/STOP buttons again to stop song playback.

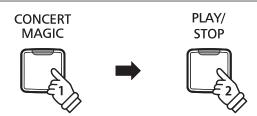

# **■** Category Play

Press and hold the CONCERT MAGIC button, then press the white key assigned to the desired Concert Magic song. While still holding the CONCERT MAGIC button, press the LESSON button.

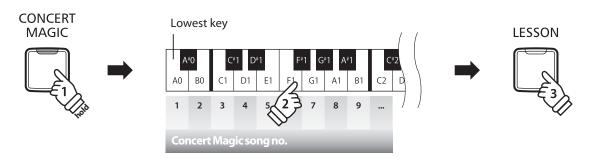

The selected Concert Magic song will start to play.

## **■**Random Play

Press the CONCERT MAGIC button and then press the LESSON button.

The CN25 digital piano will play back the first Concert Magic song, followed by the remaining 39 Concert Magic songs in random order.

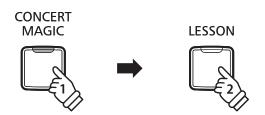

<sup>\*</sup> When the selected song finishes, the next song in the same category will start to play automatically.

# **Concert Magic Mode**

The Concert Magic Mode setting changes the Concert Magic playing mode, allowing all Concert Magic songs to be played by simply tapping any key with a constant steady beat, regardless of the song arrangement type.

# **■** Concert Magic Mode

| Concert Magic Mode Description |                                                                                    |
|--------------------------------|------------------------------------------------------------------------------------|
| Normal                         | Concert Magic songs will be performed according to their arrangement type.         |
| Steady Beat                    | All Concert Magic songs will be performed by tapping the key with a constant beat. |

# ■ Changing the Concert Magic Mode (Please refer to page 14 - 15 Operation Guide Concert Magic.)

Press and hold the CONCERT MAGIC button, then press the key assigned to the desired Concert Magic Mode.

The selected Concert Magic Mode type will be applied immediately.

 $*\ When the instrument is turned on, the Concert Magic Mode setting will return to the default type of 'Normal'.$ 

# **Concert Magic song arrangement types**

Concert Magic songs are divided into three different arrangement types: Easy Beat (EB), Melody Play (MP), and Skillful (SK). Each arrangement type requires a different level of skill to be performed correctly.

■ Easy Beat EB

These are the easiest songs to play. To perform them, simply tap out a constant, steady beat on any key of the keyboard. For example, when playing the piece 'Für Elise', a constant, steady rhythm should to be maintained throughout the song.

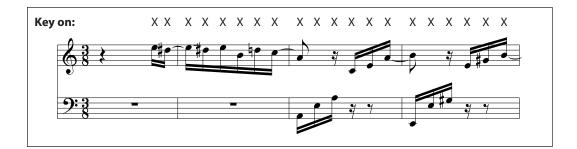

■ Melody Play MP

These songs are also relatively easy to play, especially if they are familiar to the player. To perform them, tap out the rhythm of the melody on any key of the keyboard. Singing along as the rhythm is tapped can be helpful. For example, when playing the piece 'Twinkle, Twinkle, Little Star', the rhythm of the melody should be played.

\* When performing fast Concert Magic songs, it may be easier to press different keys with two alternating fingers in order to achieve greater speed.

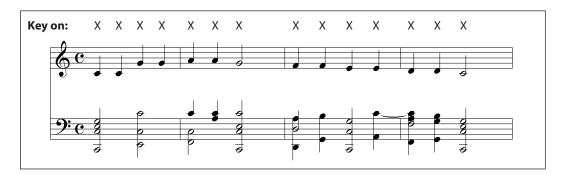

■ Skillful SK

These songs range in difficulty from moderately difficult to difficult. To perform them, tap out the rhythm of both the melody and the accompaniment notes on any key of the keyboard.

For example, when playing the piece 'Waltz of the Flowers', the rhythm of both the melody and the accompaniment should be played.

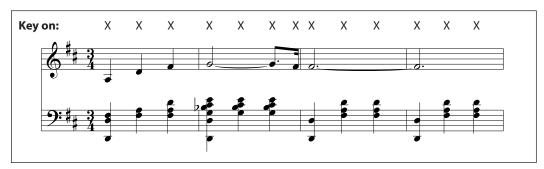

# **Concert Magic song list**

| No.    | Song Name                     | Туре |
|--------|-------------------------------|------|
| Childi | ren's Songs                   |      |
| 1      | Twinkle, Twinkle, Little Star | MP   |
| 2      | I'm A Little Teapot           | MP   |
| 3      | Mary Had A Little Lamb        | MP   |
| 4      | London Bridge                 | MP   |
| 5      | Row, Row, Row Your Boat       | MP   |
| 6      | Frère Jacques                 | MP   |
| 7      | Old MacDonald Had A Farm      | MP   |

| Christmas Songs |                               |    |
|-----------------|-------------------------------|----|
| 8               | Hark The Herald Angels Sing   | MP |
| 9               | Jingle Bells                  | MP |
| 10              | Deck The Halls                | MP |
| 11              | O Come All Ye Faithful        | MP |
| 12              | Joy To The World              | MP |
| 13              | Silent Night                  | MP |
| 14              | We Wish You A Merry Christmas | MP |
|                 |                               |    |

| Amer | ican Classics                  |    |
|------|--------------------------------|----|
| 15   | Battle Hymn Of The Republic    | MP |
| 16   | Yankee Doodle                  | MP |
| 17   | Londonderry Air                | EB |
| 18   | Clementine                     | MP |
| 19   | Auld Lang Syne                 | MP |
| 20   | Oh Susanna                     | SK |
| 21   | The Camptown Races             | MP |
| 22   | When The Saints Go Marching In | EB |
| 23   | The Entertainer                | SK |

| No.    | Song Name                           | Туре |
|--------|-------------------------------------|------|
|        |                                     |      |
| Classi | cal Selections                      |      |
| 24     | William Tell Overture               | SK   |
| 25     | Andante from Symphony No.94 (Haydn) | MP   |
| 26     | Für Elise                           | EB   |
| 27     | Clair De Lune                       | SK   |
| 28     | Skater's Waltz                      | SK   |
| 29     | Blue Danube Waltz                   | SK   |
| 30     | Gavotte (Gossec)                    | SK   |
| 31     | Waltz Of The Flowers                | SK   |

| Special Occasions   |                       |    |  |
|---------------------|-----------------------|----|--|
| 32                  | Bridal Chorus         | MP |  |
| 33                  | Wedding March         | SK |  |
| 34                  | Pomp And Circumstance | SK |  |
|                     |                       |    |  |
| International Songs |                       |    |  |

| International Songs |                             |    |
|---------------------|-----------------------------|----|
| 35                  | When Irish Eyes Are Smiling | EB |
| 36                  | Chiapanecas                 | SK |
| 37                  | Santa Lucia                 | SK |
| 38                  | Funiculì Funiculà           | SK |
| 39                  | Romance De L'amour          | EB |
| 40                  | My Wild Irish Rose          | EB |
|                     |                             |    |

# Lesson Function

The Lesson function allows budding pianists to practice the piano using a selection of built-in song books. The left and right hand parts for each piece can be practiced separately, while adjusting the tempo allows difficult passages to be perfected.

For a complete listing of available Lesson Function songs, please refer to page 50 of this owner's manual.

# **■**Built-in lesson function song books

|        | US, Canada, Australasia                           | Rest of the World                                 |
|--------|---------------------------------------------------|---------------------------------------------------|
| Book 1 | Alfred's Basic Piano Library Lesson Book Level 1A | Beyer 106 (Vorschule im Klavierspiel, Opus 101)   |
| Book 2 | Alfred's Basic Piano Library Lesson Book Level 1B | Burgmüller 25 (25 Etudes Faciles, Opus 100)       |
| Book 3 | Beyer 106 (Vorschule im Klavierspiel, Opus 101)   | Czerny 30 (Etudes de Mécanisme, Opus 849)         |
| Book 4 | Burgmüller 25 (25 Etudes Faciles, Opus 100)       | Alfred's Basic Piano Library Lesson Book Level 1A |
| Book 5 | Czerny 30 (Etudes de Mécanisme, Opus 849)         | Alfred's Basic Piano Library Lesson Book Level 1B |

<sup>\*</sup> Lesson books sold separately - please refer to page 51 of this owner's manual for more information.

# 1 Selecting a lesson book/song

# 1. Entering lesson mode

Press the LESSON button.

The LED indicator for the LESSON button will turn on, indicating that lesson mode is enabled, and the Concert Grand sound will be selected automatically.

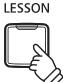

### 2. Selecting lesson book (Please refer to page 14 - 15 Operation Guide LESSON.)

Select a desired lesson book. While holding down the LESSON button, press the black key to which the lesson book is assigned.

# 3. Selecting piece (Please refer to page 14 - 15 Operation Guide LESSON.)

While holding down the LESSON button, enter the piece number by pressing the corresponding white keys in sequence (e.g. to select piece no.25, press D1 followed by G1). Then, release the LESSON button.

# **■** Selecting Beyer's variation

The Beyer lesson book includes 106 exercises. Exercise no.1 consists of 12 variations, while exercise no.2 consists of 8 variations.

To select the variation for the no.1 and no.2 exercises, first press and hold the LESSON button and press the corresponding black key to select the Beyer lesson book.

While holding down the LESSON button, press the C1 or D1 key to select the no.1 or no.2 exercise, then finally press the B0 key (+) multiple times to select the desired variation.

| Listing of Beye | 's pieces  |
|-----------------|------------|
| No. 1           | Theme      |
| 1-1 to 1-12     | Variations |
| No. 2           | Theme      |
| 2-1 to 2-8      | Variations |
| No. 3           | Theme      |
| No. 4           | Theme      |
|                 | Theme      |
| No. 106         | Theme      |
|                 |            |

# 2 Listening to the selected lesson song

This page will explain how to play and stop the selected lesson song, and adjust the tempo.

# **■** Playing the lesson song

After selecting a lesson book and song:

Press the PLAY/STOP button.

The LED indicator for the PLAY/STOP button will turn on, and a one bar count-in will be heard before the song starts to play.

While the lesson song is playing, press the METRONOME button to turn the metronome on/off.

\* The metronome time signature and tempo will automatically be set to that of the currently selected lesson song.

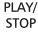

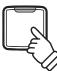

METRO-NOME

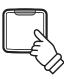

# ■ Adjusting tempo of the lesson song (Please refer to page 14 - 15 Operation Guide METRONOME.)

While the lesson song is playing:

Press and hold the METRONOME button, enter the desired tempo using the lowest 12 white keys, then release the METRONOME button.

- $^{*}$  The lesson song tempo can be adjusted within the range of 10 300 bpm.
- \* The lesson song tempo can be entered precisely, or decreased and increased gradually.

#### Method 1:

While pressing the METRONOME button, press keys 1, 5, and 0 to set the tempo to 150 bpm, or keys 0, 8 and 5 to set the tempo to 85 bpm.

### Method 2:

While pressing the METRONOME button, press the - / + keys repeatedly to gradually decrease or increase the tempo in 2 bpm increments.

### ■ Stopping the lesson song

While the lesson song is playing:

Press the PLAY/STOP button again to stop the lesson song.

The LED indicator for the PLAY/STOP button will turn off.

PLAY/ STOP

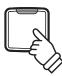

# 3 Practicing left and right-hand parts separately

This page will explain how to mute/activate the left and right-hand parts of the selected lesson song, allowing each part to be practiced separately.

The LED indicators for the METRONOME and SOUND SELECT buttons are used to indicate which part (left or right-hand) of the selected lesson song is muted/active.

| METRONOME button LED | SOUND SELECT button LED | Lesson song playback                             |
|----------------------|-------------------------|--------------------------------------------------|
| On                   | On                      | Left and Right-hand parts (default playing mode) |
| On                   | Off                     | Left-hand part only                              |
| Off                  | On                      | Right-hand part only                             |

# ■ Muting/activating lesson song parts

After selecting a lesson book and song:

Press the SOUND SELECT button.

The LED indicator for the SOUND SELECT button will turn off (the LED indicator for the METRONOME button will remain turned on), indicating that only the left-hand part of the lesson song is active (i.e. the right-hand part will be muted).

Press the SOUND SELECT button again.

The LED indicator for the SOUND SELECT button will turn on and the LED indicator for the METRONOME button will turn off, indicating that only the right-hand part of the lesson song is active (i.e. the left-hand part will be muted).

Press the SOUND SELECT button once again.

The LED indicator for the SOUND SELECT button will remain turned on and the LED indicator for the METRONOME button will also turn on, indicating that both the left and right-hand parts of the lesson song are active.

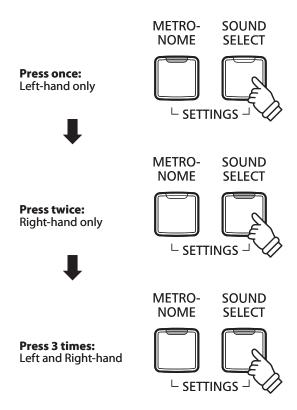

# **■** Exiting lesson mode

Press the LESSON button.

The LED indicator for the LESSON button will turn off, and the instrument will return to normal operation.

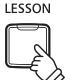

# Recorder

The CN25 digital piano allows up to 3 different songs to be recorded, stored in internal memory, and played back at the touch of a button.

# 1 Recording a song

## 1. Entering song recorder mode

Press the REC button.

The LED indicator for the REC button will start to flash, to indicate that the piano is in recording standby mode.

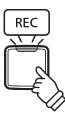

# 2. Selecting a song memory (Please refer to page 15 Operation Guide RECORDER.)

Press and hold the REC button, then press one of the lowest three white keys to select the desired song memory.

\* Selecting a song memory that has already been used to record a song will automatically erase the previously recorded song.

# 3. Starting the song recorder

Press a key on the keyboard.

The LED indicators for the REC and PLAY/STOP buttons will turn on, and recording will start.

\* Recording can also be started by pressing the PLAY/STOP button, allowing a rest period or empty bar to be inserted at the beginning of the song.

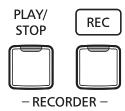

# 4. Stopping the song recorder

Press the PLAY/STOP button.

The LED indicators for the PLAY/STOP and REC buttons will flash briefly, and the song will be stored in internal memory.

- \* Do not turn the power off while the song is saving to memory.
- \* The maximum recording capacity is approximately 10,000 notes, with button and pedal presses also counted as some notes. If the maximum recording capacity is reached during recording, the recorder will stop automatically.
- \* Recorder songs will remain in memory after the power is turned off.

# 2 Playing back a song

# 1. Playing the recorded song

Press the PLAY/STOP button.

The LED indicator for the PLAY/STOP button will turn on, and the recorded song will start to play.

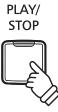

# 2. Playing a song stored in another memory (Please refer to page 15 Operation Guide RECORDER.)

Press and hold the PLAY/STOP button, then press one of the lowest three white keys to play the desired song memory.

\* The selected song will start to play when the PLAY/STOP button is released.

# 3 Erasing recorded songs

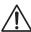

Warning: This process will erase all three songs stored in internal memory, and cannot be undone.

## **■** Erasing the recorder songs

Press and hold the PLAY/STOP and REC buttons simultaneously, then turn the instrument's power on.

All recorder songs stored in memory will be erased.

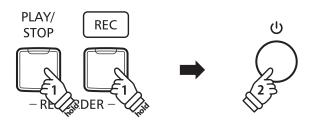

# **Keyboard and Sound Settings**

The CN25's keyboard and sound settings allow various aspects of the instrument to be adjusted.

# **■** Keyboard and Sound Settings

| Setting name | Explanation                                                        | Default setting |
|--------------|--------------------------------------------------------------------|-----------------|
| Reverb       | Change the type of reverberation added to the sound.               | On              |
| Brilliance   | Adjust the brightness of the sound.                                | 0               |
| Tuning       | Increase or decrease the pitch of the keyboard in 0.5 Hz steps.    | 440.0Hz         |
| Transpose    | Increase or decrease the pitch of the keyboard in semi-tone steps. | 0               |

# 1 Reverb

The Reverb setting adds reverberation to the sound, simulating the acoustic environment of a recital room, stage, or concert hall. The most suitable reverb type is applied automatically when selecting each sound, however it is also possible to select a different reverb type manually if desired.

# **■**Reverb type

| Reverb type  | Description                                          |
|--------------|------------------------------------------------------|
| Off          | Disables the reverb effect.                          |
| On           | (Re)Enables the reverb effect.                       |
| Room         | Simulates the ambiance of a small rehearsal room.    |
| Lounge       | Simulates the ambience of piano lounge.              |
| Small Hall   | Simulates the ambiance of a small hall.              |
| Concert Hall | Simulates the ambiance of a concert hall or theater. |
| Live Hall    | Simulates the ambiance of a live hall or stage.      |
| Cathedral    | Simulates the ambiance of a large cathedral.         |

# ■ Changing the Reverb type (Please refer to page 12 - 13 Operation Guide SOUND.)

Press and hold the SOUND SELECT button, then press the key assigned to the desired Reverb type.

# **2** Brilliance

The Brilliance setting allows the brightness of the CN25 digital piano's sound to be adjusted.

# ■ Adjusting the Brilliance setting (Please refer to page 12 - 13 Operation Guide SOUND.)

Press and hold the SOUND SELECT button, then press the keys assigned -/+ repeatedly to adjust the brightness of the sound.

- \* The Brilliance setting can be adjusted within the range of -10 +10, with +10 being the brightest setting.
- \* To disable the Brilliance effect, press the key assigned to the 'off' function.

# **3** Tuning

The Tuning setting allows the overall pitch of the CN25 digital piano to be raised and lowered in 0.5 Hz steps, and may therefore prove useful when playing with other instruments.

### ■ Adjusting the Tuning setting (Please refer to page 14 - 15 Operation Guide SETTINGS.)

Press and hold the METRONOME and SOUND SELECT buttons, then enter the desired pitch using the number keys. Press and hold the METRONOME and SOUND SELECT buttons, then press the keys assigned -/+ to lower or raise the keyboard pitch in 0.5 Hz steps.

- $^{\ast}$  The keyboard pitch can be adjusted within the range of 427 453 Hz.
- \* To reset the pitch to 440.0Hz, press the Reset key.

# **4** Transpose

The Key Transpose setting allows the pitch of the CN25 digital piano keyboard to be raised or lowered in semi-tone steps. This is particularly useful when accompanying instruments with different tones, or when a song learned in one key must be played in another key. When transposed, the song can be played in the original key, yet heard in a different key.

## ■ Adjusting the Transpose setting (Please refer to page 14 - 15 Operation Guide SETTINGS.)

Press and hold the METRONOME and SOUND SELECT buttons, then press the keys assigned -/+ to lower or raise the keyboard pitch in semi-tone steps.

- \* The transpose setting can be adjusted within the range of -6 +5 semi-tones.
- \* To disable/enable the transpose setting, press the key assigned to the 'off/on' function.

# **Virtual Technician Settings**

An experienced piano technician is essential to fully realise the potential of a fine acoustic piano. In addition to meticulously tuning each note, the technician also performs numerous regulation and voicing adjustments that allow the instrument to truly sing.

The Virtual Technician settings of the CN25 digital piano simulate these refinements digitally, allowing performers to shape various aspects of the instrument's character to suit their personal preferences.

- \* If the Sound Preview function is enabled, a short passage will be played after selecting/adjusting each Virtual Technician setting.
- \* Preferred Virtual Technician settings can be stored to memory using the Start Up Setting. Please refer to page 38 for more information.

# **■** Explanation of Virtual Technician Setting, and default factory setting

| Setting name     | Explanation                                                        | Default setting |
|------------------|--------------------------------------------------------------------|-----------------|
| Touch            | Change the touch sensitivity of the keyboard.                      | Normal          |
| Voicing          | Adjust the tonal character of the instrument.                      | Normal          |
| Damper Resonance | Adjust the resonance that is heard when pressing the damper pedal. | 2               |
| String Resonance | Adjust the resonance that is heard when notes are held.            | 2               |
| Key-off Effect   | Adjust the sound that is heard when keys are released.             | 2               |
| Fall-back Noise  | Adjust the sound that is heard when the key action falls back.     | 2               |
| Damper Noise     | Adjust the sound that is heard when pressing the damper pedal.     | 2               |
| Stretch Tuning   | Change the stretch tuning setting.                                 | On              |

# 1 Touch

As with an acoustic piano, the CN25 digital piano produces a louder sound when the keys are struck with force, and a softer sound when the keys are played gently. The volume and tonal character change in relation to the strength and speed of playing - on a digital piano this system is referred to as 'touch sensitivity'.

The Touch setting allows the touch sensitivity of the keyboard to be conveniently adjusted. There are four different preset touch settings available.

### ■ Touch type

| Touch type       | Description                                                                                                    | Key |
|------------------|----------------------------------------------------------------------------------------------------|-----|
| Off              | A constant volume is produced regardless of how hard the keys are struck.  This setting is recommended for sounds that have a fixed dynamic range such as organ and harpsichord. | Off |
| Light            | A louder volume is produced even when playing with a soft touch.  This setting is recommended for children and organ players, or for those still developing finger strength.     | 1   |
| Normal (default) | Reproduces the standard touch sensitivity of an acoustic piano.                                                                                                    | 2   |
| Heavy            | Requires a heavier touch to produce a loud volume.  This setting is recommended to those with stronger fingers.                                                                  | 3   |

### ■ Changing the Touch type (Please refer to page 12 - 13 Operation Guide SOUND.)

Press and hold the SOUND SELECT button, then press the "Touch" key, and finally press the key assigned to the desired touch type.

# **2** Voicing

The Voicing setting allows the tonal character of the CN25 digital piano to be set to one of four different types.

# **■** Voicing types

| Voicing type     | Description                                                                                                 | Key |
|------------------|----------------------------------------------------------------------------------------------------|-----|
| Normal (default) | The normal tonal character of an acoustic piano throughout the entire dynamic range.                        | Off |
| Mellow           | A softer, more mellow tonal character throughout the entire dynamic range.                                  | 1   |
| Dynamic          | A tonal character that changes dramatically from mellow to bright, depending on the strength of key strike. | 2   |
| Bright           | A bright tonal character throughout the entire dynamic range.                                               | 3   |

# ■ Changing the Voicing type (Please refer to page 12 - 13 Operation Guide SOUND.)

Press and hold the SOUND SELECT button, then press the "Voicing" key, and finally press the key assigned to the desired voicing type.

# 3 Damper Resonance

Depressing the sustain pedal of an acoustic piano raises all dampers, allowing the strings to vibrate freely. When a note or chord is played on the piano with the sustain pedal depressed, not only will the strings of the notes played vibrate, but also the strings of other notes, vibrating in sympathetic resonance.

The CN25 digital piano recreates this phenomenon, with the Damper Resonance setting allowing the volume of this resonance to be changed.

## ■ Changing the Damper Resonance value (Please refer to page 12 - 13 Operation Guide SOUND.)

Press and hold the SOUND SELECT button, then press the "Damper Resonance" key, and finally press the key assigned to the desired value.

The Damper Resonance value is changed within the range of Off, 1 - 3, with higher values resulting in a louder effect.

<sup>\*</sup> This setting will affect acoustic piano sounds only.

# **4** Damper Noise

When the damper pedal of an acoustic piano is pressed and released, it is often possible to hear the sound of the damper head touching and releasing the strings.

The CN25 digital piano reproduces this sound, with the Damper Noise setting allowing the volume of this sound to be changed.

\* This setting will affect acoustic piano sounds only.

# ■ Changing the Damper Noise value (Please refer to page 12 - 13 Operation Guide SOUND.)

Press and hold the SOUND SELECT button, then press the "Damper Noise" key, and finally press the key assigned to the desired value. The Damper Noise value is changed within the range of Off, 1 - 3, with higher values resulting in a louder effect.

# **5** String Resonance

String Resonance refers to a phenomenon that exists in acoustic pianos whereby the strings of held notes resonate 'sympathetically' with other notes of the same harmonic series.

The CN25 digital piano recreates this phenomenon, with the String Resonance setting allowing the volume of this resonance to be changed.

 $\mbox{\ensuremath{^{\ast}}}$  This setting will affect acoustic piano sounds only.

# **■** Demonstrating String Resonance

To experience the string resonance phenomenon, gently hold down the 'C' key as shown in the illustration below, then press any of the keys marked with a ● symbol. In addition to the sound of each note played, it should also be possible to hear the strings of the first 'C' key resonating 'sympathetically', thus demonstrating String Resonance.

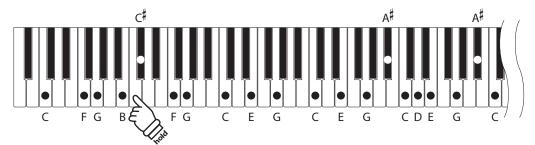

# ■ Changing the String Resonance value (Please refer to page 12 - 13 Operation Guide SOUND.)

Press and hold the SOUND SELECT button, then press the "String Resonance" key, and finally press the key assigned to the desired value.

The String Resonance value is changed within the range of Off, 1 - 3, with higher values resulting in a louder effect.

## **6** Key-off Effect

When playing an acoustic piano – particularly in the bass region of the keyboard – if a key is played with force and released quickly, it is often possible to hear the faint sound of the damper touching the strings immediately before the vibrations are stopped.

In addition, the speed at which keys are lifted will also affect the character of the sound. For example, when lifting the keys quickly (e.g. staccato playing) the 'release' portion of the sound will be noticeably shorter than when lifting the keys slowly (e.g. legato playing).

The CN25 digital piano reproduces both characteristics, with the Key-off Effect setting allowing the volume of the key-off sound to be changed, and the key-off release speed detection to be turned on or off.

#### ■ Changing the Key-off Effect value (Please refer to page 12 - 13 Operation Guide SOUND.)

Press and hold the SOUND SELECT button, then press the "Key-off Effect" key, and finally press the key assigned to the desired value. The Key-off Effect value is changed within the range of Off, 1 - 3, with higher values resulting in a louder effect.

### **7** Fall-back Noise

When playing an acoustic piano, it is often possible to hear the faint sound of the keyboard action returning (i.e. 'falling back') to the neutral position after a key is released.

The CN25 digital piano reproduces this sound, with the Fall-back Noise setting allowing the volume of this sound to be changed.

#### ■ Changing the Fall-back Noise value (Please refer to page 12 - 13 Operation Guide SOUND.)

Press and hold the SOUND SELECT button, then press the "Fall-back Noise" key, and finally press the key assigned to the desired value. The Fall-back Noise value is changed within the range of Off, 1 - 3, with higher values resulting in a louder effect.

## 8 Stretch Tuning

Stretch tuning is a piano-specific tuning method in which the tuning for the lower notes is slightly lower and the tuning for the higher notes is slightly higher than the settings made in the Equal temperament.

#### ■ Changing the Stretch Tuning on/off (Please refer to page 12 - 13 Operation Guide SOUND.)

Press and hold the SOUND SELECT button, then press the "Stretch Tuning" key, and finally press the key assigned off or 1(on).

<sup>\*</sup> This setting will affect acoustic piano and Classic E.Piano sounds.

<sup>\*</sup> This setting will affect acoustic piano and harpsichord sounds.

<sup>\*</sup> This setting will affect acoustic piano sounds only.

## System Settings

### 1 Start Up Settings

The Start Up Settings function allows preferred panel settings to be stored in the instrument's memory, and automatically recalled as the default settings every time the CN25 digital piano is turned on.

#### **■** Settings stored in Start Up Settings

| Selected Sound                       | Keyboard and Sound Settings |
|--------------------------------------|-----------------------------|
| Dual Mode / Four Hands Mode Settings | Virtual Technician Settings |
| Metronome (Beat, Tempo, Volume)      | MIDI Settings               |

#### **■** Storing Start Up Settings

Press and hold the SOUND SELECT and REC buttons simultaneously for three seconds.

The LED indicators for the METRONOME, PLAY/STOP, and CONCERT MAGIC buttons will turn on sequentially, then flash to indicate that the Start Up Settings have been stored.

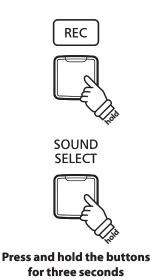

### 2 Auto Power Off

The CN25 digital piano features a power saving function that can be used to automatically turn off the instrument after a specified period of inactivity.

 $^{*}$  This setting will be stored automatically, and recalled every time the instrument is turned on.

#### ■ Auto Power Off settings

| Auto Power Off | Explanation                                                                 |
|----------------|-----------------------------------------------------------------------------|
| Off            | The Auto Power Off function is disabled.                                    |
| 30 min.        | The instrument will turn off automatically after 30 minutes of inactivity.  |
| 60 min.        | The instrument will turn off automatically after 60 minutes of inactivity.  |
| 120 min.       | The instrument will turn off automatically after 120 minutes of inactivity. |

#### ■ Selecting the Auto Power Off setting (Please refer to page 14 - 15 Operation Guide SETTINGS.)

Press and hold the METRONOME and SOUND SELECT buttons simultaneously, then press the key assigned to the desired Auto Power Off setting.

<sup>\*</sup> The Auto Power Off setting will be stored automatically, and recalled every time the instrument is turned on.

## 3 Sound Preview/Vocal Assist Volume

This function is used to adjust the volume of the Sound Preview and Vocal Assist features.

The volume can be set to one of three levels, or silenced completely.

#### ■ Setting the Sound Preview/Vocal Assist volume (Please refer to page 14 - 15 Operation Guide SETTINGS.)

Press and hold the METRONOME and SOUND SELECT buttons simultaneously, then press the G#7 or A#7 keys to decrease or increase the volume of the Sound Preview/Vocal Assist feature.

- \* The volume can be set to 0 (Off)  $\sim 3$ .
- \* This setting will be stored automatically, and recalled every time the instrument is turned on.
- \* The factory default volume level is 2.

## 4 Vocal Assist On/Off

This function is used to enable/disable the Vocal Assist function.

#### **■**Turning Vocal Assist On/Off

Press and hold the SOUND SELECT button, then press the instrument's POWER button.

The Vocal Assist function will turn On/Off.

- \*This setting will be stored automatically, and recalled every time the instrument is turned on.
- \* The factory default setting is Off.

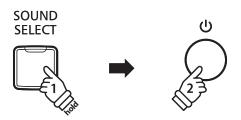

## **5** Factory Reset

The Factory Reset function clears any settings stored using the Start Up Settings function, or Auto Power Off, Sound Preview Volume, Vocal Assist On/Off, and User Key Volume settings, restoring the CN25 digital piano back to its factory default configuration.

#### ■ Restoring factory settings

Press and hold the METRONOME and SOUND SELECT buttons simultaneously, then turn the power on.

The LED indicators for all the buttons will start to flash.

Turn the CN25 digital piano off and then on.

The CN25 digital piano will be restored to its factory default setting.

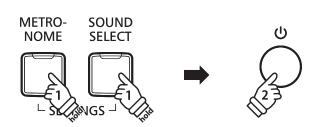

## **Connecting to Other Devices**

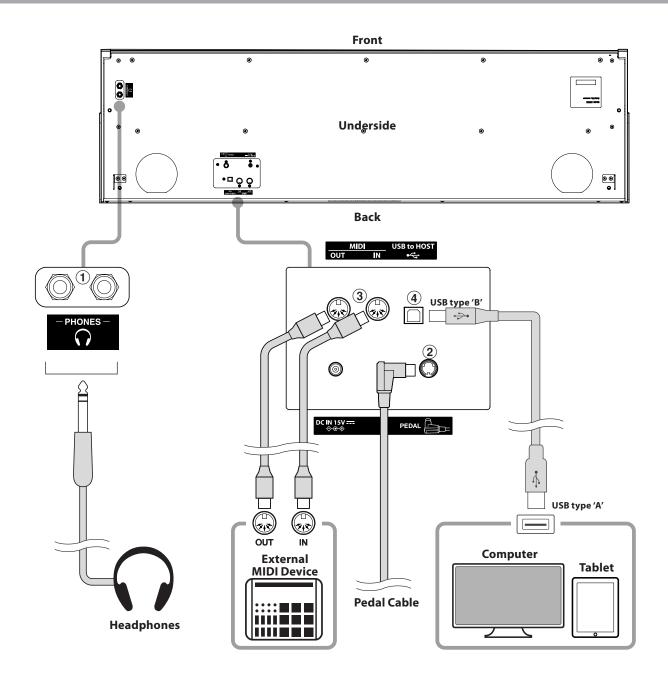

#### 1 PHONES jacks (1/4" phone jack)

These jacks are used to connect stereo headphones to the CN25 digital piano. Headphones can be connected and used simultaneously. When a pair of headphones is connected, sound will not be produced by the speakers.

#### **2** PEDAL connector

This connector is used to connect the pedal board to the CN25 digital piano (see page 48).

#### **3 MIDI IN/OUT jacks**

These jacks are used to connect the CN25 digital piano to external MIDI devices, such as a sound module, or a computer with a MIDI interface.

#### 4 USB to Host port ('B' type)

This port is used to connect the CN25 digital piano to a computer using an inexpensive USB cable. When connected, the instrument can be used as a standard MIDI device, allowing it to send and receive MIDI data. Connect a 'B' type USB connector to the instrument, and an 'A' type USB connector to the computer.

With additional conversion adaptors, this port may also be used to connect the CN25 digital piano to tablets such as the Apple iPad and other mobile devices.

## USB MIDI (USB to Host connector)

The CN25 digital piano features a 'USB to Host' type connector, allowing the instrument to be connected to a computer using an inexpensive USB cable and utilised as a MIDI device. Depending on the type of computer and operating system installed, additional driver software may be required for USB MIDI communication to function correctly.

#### ■USB MIDI driver

| Operating System                                                                                                    | USB MIDI Driver Support                                                                                                    |
|----------------------------------------------------------------------------------------------------|----------------------------------------------------------------------------------------------------|
| Windows ME Windows XP (no SP, SP1, SP2, SP3) Windows XP 64-bit Windows Vista (SP1, SP2) Windows Vista 64-bit (SP1, SP2) Windows 7 (no SP, SP1) Windows 7 64-bit Windows 8 Windows 8 64-bit Windows 8.1 Windows 8.1 64-bit | Additional USB MIDI driver software NOT required.  The standard (built-in) Windows USB MIDI driver will be installed automatically when the instrument is connected to the computer.  * After driver installation, ensure that the 'USB Audio Device' (Windows ME / Windows XP) or 'USB-MIDI' (Windows Vista / Windows 7 / Windows 8) device is correctly selected in the application software. |
| Windows 98 se<br>Windows 2000<br>Windows Vista (no SP)                                                                                                    | Additional USB MIDI driver software required.  Please download the USB MIDI driver from the Kawai Japan website:  → http://www.kawai-global.com  * After driver installation, ensure that the 'KAWAI USB MIDI' device is correctly selected in the application software.                                                                                                    |
| Windows Vista 64-bit (no SP)                                                                                                    | USB MIDI is not supported. Please upgrade to service pack 1 or service pack 2.                                                                                                    |
| Mac OS X                                                                                                    | Additional USB MIDI driver software NOT required.  The standard (built-in) Mac OS X USB MIDI driver will be installed automatically when the instrument is connected to the computer.                                                                                                    |
| Mac OS 9                                                                                                    | USB MIDI is not supported. Please use the standard MIDI IN/OUT connectors.                                                                                                    |

#### **■USB MIDI information**

- If the instrument's MIDI IN/OUT jacks and USB MIDI port are both connected simultaneously, the USB MIDI port will be given priority.
- Ensure that the instrument is turned OFF before attempting to connect the USB MIDI cable.
- When connecting the instrument to a computer using the USB MIDI port, there may be a short delay before communications begin.
- If the instrument is connected to a computer via a USB hub and USB MIDI communication becomes unreliable/unstable, please connect the USB MIDI cable directly to the one of the computer's USB ports.
- Disconnecting the USB MIDI cable suddenly, or turning the instrument on/off while using USB MIDI may cause computer instability in the following situations:
  - while installing the USB MIDI driver
  - while starting up the computer
  - while MIDI applications are performing tasks
  - while the computer is in energy saver mode
- If there are any further problems experienced with USB MIDI communication while the instrument is connected, please double-check all connections and relevant MIDI settings in the computer's operating system.
- \* 'MIDI' is a registered trademark of the Association of Manufacturers of Electronic Instruments (AMEI).
- \* 'Windows' is registered trademark of Microsoft Corporation.
- \* 'Macintosh' and 'iPad' are registered trademark of Apple Computer, Inc.
- $^*$  Other company names and product names mentioned referenced herein may be registered trademarks or trademarks of respective owners.

## Troubleshooting

|            | Problem                                                                                                    | Possible Cause and Solution                                                                                                    | Page no.                               |
|------------|----------------------------------------------------------------------------------------------------|----------------------------------------------------------------------------------------------------|----------------------------------------|
| Power      | The instrument does not turn on.                                                                                        | Check that the power cable is firmly attached to the instrument, and connected to an AC outlet.                                                                                                    | p. 11                                  |
| Po         | The instrument turns itself off after a period of inactivity.                                                           | Check that the 'Auto Power Off' function is not enabled.                                                                                                    | p. 40                                  |
|            |                                                                                                    | Check that the MASTER VOLUME slider is not set to the lowest position.                                                                                                    | p. 11                                  |
|            | The instrument is turned on, however no sound is produced                                                               | Check that a pair of headphones (or headphone adaptor plug) are not connected to the PHONES jack.                                                                                                    | p. 11                                  |
|            | when the keys are played.                                                                                               | Check that Local Control is enabled in the MIDI Settings menu.                                                                                                    | "CN25 MIDI<br>Settings<br>Manual" p. 4 |
| Sound      | The sound distorts when playing at very loud volume levels.                                                             | Check that the MASTER VOLUME slider is set to an appropriate level, reducing the volume if excessive distortion is heard.                                                                                                    | p. 11                                  |
|            | The pitch or sound quality with a specific piano timbre is odd.                                                         | The CN25 digital piano attempts to reproduce the rich variety of tones created by an acoustic grand piano as accurately as possible. This includes damper resonances and other subtle effects that contribute to the overall piano playing experience. |                                        |
|            |                                                                                                    | While these additional effects are intended to enhance the realism of the instrument, it is possible to reduce their prominence, or disable them altogether using the sound settings.                                                                  | p. 32<br>p. 34 - 37                    |
|            | The pedals are unreliable or do not function at all.                                                                    | Check that the pedal cable is firmly connected to the instrument.                                                                                                    | p. 48                                  |
| Pedals     | When depressing a pedal, the pedal board flexes and is not firm.                                                        | Check that the pedal support bolt is fully extended.                                                                                                    | p. 11                                  |
|            | The top 18 notes of the keyboard sustain for longer than neighbouring notes, even when the damper pedal is not pressed. | This is the correct behaviour, and intended to reproduce the undamped notes (typically the top two octaves) of an acoustic grand piano.                                                                                                    | _                                      |
| USB (MIDI) | The instrument is connected to the computer using a USB cable,                                                          | Check that a USB MIDI driver is installed on the computer.                                                                                                    | p. 41                                  |
|            | however the software does not respond to key presses.                                                                   | Check that 'USB Audio Device' or 'KAWAI USB MIDI' is selected in the software's input/output device settings.                                                                                                    | p. 41                                  |
| Keyboard   | The volume level is different between piano keys.                                                                       | Using the User Key Volume Settings, adjust the volume of the key which makes you feel uneasy.                                                                                                    | p. 43                                  |

#### **User Key Volume**

The User Key Volume settings allow the volume of each of the 88-keys to be adjusted individually.

#### **■**Entering the User Key Volume setting

Press and hold the CONCERT MAGIC and LESSON buttons simultaneously, then turn the instrument's power off/on.

The LED indicator for the CONCERT MAGIC, LESSON, PLAY/ STOP and REC buttons will turn on.

While the User Key Volume setting is selected, the keys of the CN25 digital piano can no longer be played for ordinary musical performance.

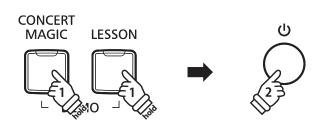

#### ■ Selecting the note, adjusting the User Key Volume

Press the desired key to select it for volume adjustment.

Press the SOUND SELECT button to increase the User Key Volume value for the selected key.

Press the METRONOME button to decrease the User Key Volume value for the selected key.

Press the selected key to check its adjust volume.

- \*The User Key Volume value can be adjusted within the range of -50 +50.
- \* To reset the currently selected key to its default User Key Volume value, press the SOUND SELECT and METRONOME buttons simultaneously.

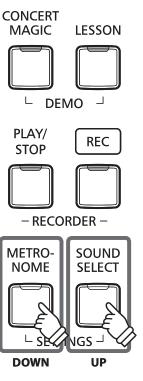

### **Troubleshooting**

#### **■**Resetting the User Key Volume setting

Press the CONCERT MAGIC, LESSON, PLAY/STOP, and REC buttons simultaneously.

The LED indicators for the CONCERT MAGIC, LESSON, PLAY/ STOP, and REC buttons will start to flash, and the volume values of all 88 keys will be initialized.

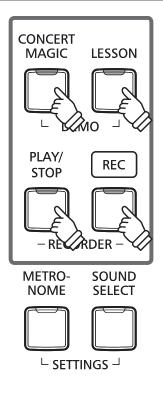

#### **■** Exiting the User Key Volume setting

Turn the instrument's power off.

\* This setting will be stored automatically, and recalled every time the instrument is turned on.

## **Assembly Instructions**

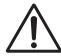

Please read these assembly instructions thoroughly before attempting to assemble the CN25 digital piano.

Please ensure that two or more people work on assembling the CN25 digital piano, especially when lifting the main body of the instrument onto the stand in step 3.

#### **■**Included parts

Before attempting to assemble the CN25 digital piano, ensure that all parts below are included. A Phillips-head screwdriver (not included) will also be required in order to assemble the instrument.

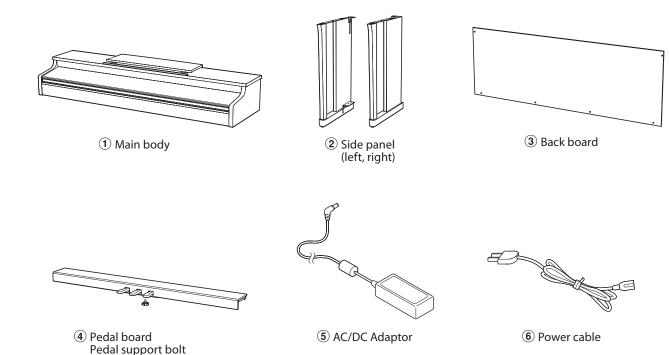

Screw set

7 Screw (with flat washer and spring washer) x 4

8 Tapping screw (long, black or silver) x 2

9 Tapping screw (mid, black or silver) x 4

10 Tapping screw (short, silver) x 4

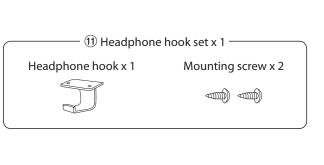

## 1. Assembling the side panels 2, and pedal board 4

Unfasten and extend the pedal connection cable attached to the bottom of the pedal board 4.

Attach the pedal board ④ to the left and right side panels ② using the alignment screws located on either end of the pedal board. Ensure that the correct side panel is used for the left and right side.

Ensure that the pedal board and side panels make close contact, and that there are no large gaps between the assembled parts.

Insert the four short silver tapping screws ① into the holes as shown, and securely fasten the pedal board to the and left and right side panels.

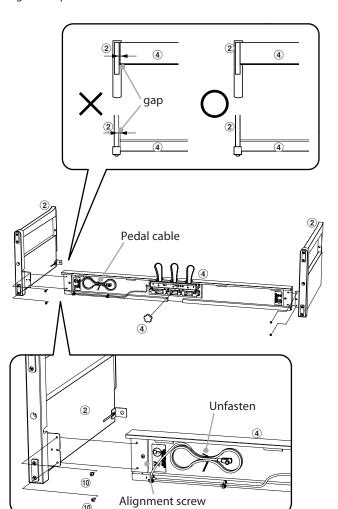

#### 2. Attaching the back board ③

Allow the assembled pedal board and side panels to stand upright (vertically) on the floor.

\* Ensure that the adjustor bolt is attached to the pedal board.

Temporarily fix the back board ③ to the left and right side panels using the two long black or silver tapping screws ⑧, leaving a tightening allowance of approximately 1 - 2 mm.

Then attach the bottom of the back board to the pedal board using the four mid-length black or silver tapping screws **9**.

Finally, retighten the long screws so that the back board will come into tight contact with the side panels, without any clearance left between them.

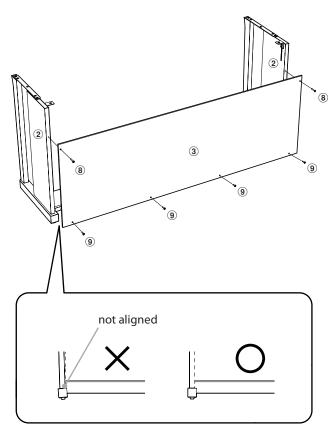

#### 3. Mounting the main body 1

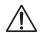

Ensure that two or more people undertake the following step of the assembly process.

Secure the main body to the stand from below, using the four screws (with the flat washer and spring washer)  $\Im$ .

Lift the main body 1 and carefully place it onto the stand.

Position the main body towards the front of the stand, so that the metal fitting holes are visible when viewed from above.

Gently slide the main body backwards until the base engages with the fixings inside the side panels and locks into place.

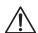

When lifting the main body onto the stand, be careful not to catch/trap hands and fingers.

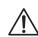

Tighten all screws securely to ensure that the main body is firmly attached to the stand. Failing to do so may result in serious injury.

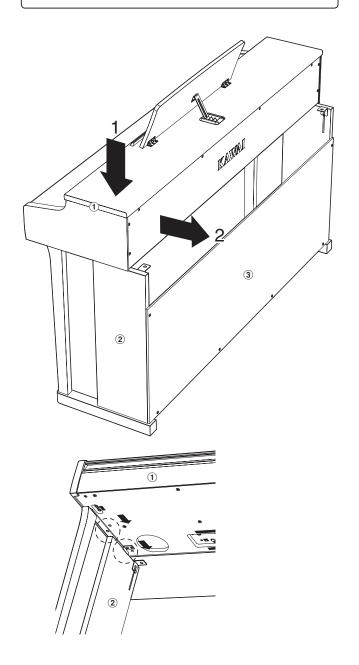

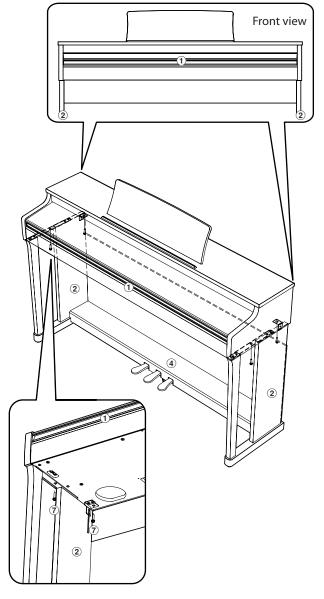

## 4. Connecting the pedal cable and AC/DC adaptor

Connect the pedal cable to the PEDAL terminal located on the underside of the main body.

Connect the AC/DC adaptor ⑤ to the DC IN terminal.

Use the binder to fix the cables in place.

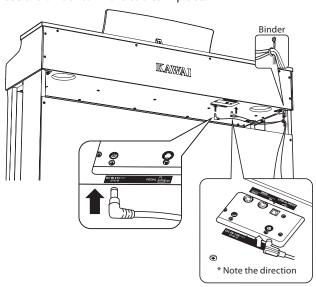

#### 6. Adjusting the pedal support bolt

Turn the pedal support bolt anti-clockwise until it makes contact with the floor and supports the pedals firmly.

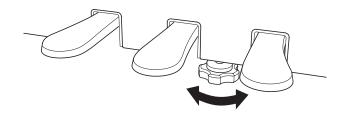

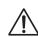

When moving the instrument, always adjust or remove the pedal support bolt, then readjust when the instrument is in its new position.

#### 5. Attaching the headphone hook (optional)

If desired, attach the headphone hook to the underside of the main body using the two tapping screws provided.

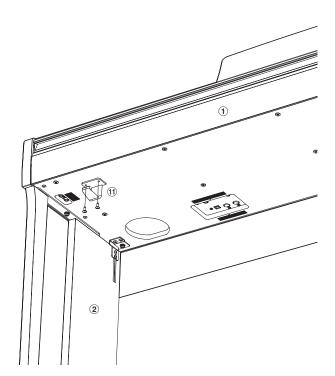

# Appendix

## Demo Song List

| Sound Name      | Song Title                                         | Composer        |  |
|-----------------|----------------------------------------------------|-----------------|--|
| Concert Grand   | Hungarian Rhapsodies No.6                          | Liszt           |  |
| Concert Grand 2 | Petit Chien                                        | Chopin          |  |
| Studio Grand    | Original                                           | Varra:          |  |
| Studio Grand 2  | Original                                           | Kawai           |  |
| Mellow Grand    | Sonata No.30 Op.109                                | Beethoven       |  |
| Mellow Grand 2  | La Fille aux Cheveux de lin                        | Debussy         |  |
| Modern Piano    | Original                                           |                 |  |
| Rock Piano      | Original                                           |                 |  |
| Classic E.Piano | Original                                           | Kawai           |  |
| Modern E.Piano  | Original                                           |                 |  |
| Jazz Organ      | Original                                           |                 |  |
| Church Organ    | Chorale Prelude "Wachet auf, ruft uns die Stimme." | Doob            |  |
| Harpsichord     | French Suite No.6                                  | Bach            |  |
| Vibraphone      | Original                                           | Kawai           |  |
| String Ensemble | Le quattro stagioni: la "Primavera"                | Vivaldi         |  |
| Slow Strings    | Original                                           | Kawai           |  |
| Choir           | Londonderry Air                                    | Irish folk song |  |
| New Age Pad     | Original                                           | V               |  |
| Atmosphere      | Original                                           | Kawai           |  |

## **Concert Magic Song List**

| Key | No. | Song name                           | Composer           |
|-----|-----|-------------------------------------|--------------------|
| A0  | 1   | Twinkle, Twinkle, Little Star       | French folk song   |
| B0  | 2   | I'm A Little Teapot                 | Traditional        |
| C1  | 3   | Mary Had A Little Lamb              | American folk song |
| D1  | 4   | London Bridge                       | Traditional        |
| E1  | 5   | Row, Row, Row Your Boat             | American folk song |
| F1  | 6   | Frère Jacques                       | French folk song   |
| G1  | 7   | Old MacDonald Had A Farm            | American folk song |
| A1  | 8   | Hark The Herald Angels Sing         | Mendelssohn        |
| B1  | 9   | Jingle Bells                        | Traditional        |
| C2  | 10  | Deck The Halls                      | Welsh Air          |
| D2  | 11  | O Come All Ye Faithful              | J.Reading          |
| E2  | 12  | Joy To The World                    | Traditional        |
| F2  | 13  | Silent Night                        | Traditional        |
| G2  | 14  | We Wish You A Merry Christmas       | British folk song  |
| A2  | 15  | Battle Hymn Of The Republic         | Traditional        |
| B2  | 16  | Yankee Doodle                       | American folk song |
| C3  | 17  | Londonderry Air                     | Irish folk song    |
| D3  | 18  | Clementine                          | American folk song |
| E3  | 19  | Auld Lang Syne                      | Scottish folk song |
| F3  | 20  | Oh Susanna                          | S.C.Foster         |
| G3  | 21  | The Camptown Races                  | S.C.Foster         |
| A3  | 22  | When The Saints Go Marching In      | American folk song |
| B3  | 23  | The Entertainer                     | S.Joplin           |
| C4  | 24  | William Tell Overture               | Rossini            |
| D4  | 25  | Andante from Symphony No.94 (Haydn) | Haydn              |
| E4  | 26  | Für Elise                           | Beethoven          |
| F4  | 27  | Clair De Lune                       | Debussey           |
| G4  | 28  | Skater's Waltz                      | E.Waldteuful       |
| A4  | 29  | Blue Danube Waltz                   | Strauss            |
| B4  | 30  | Gavotte (Gossec)                    | Gossec             |
| C5  | 31  | Waltz Of The Flowers                | Tchaikovsky        |
| D5  | 32  | Bridal Chorus                       | Wagner             |
| E5  | 33  | Wedding March                       | Mendelssohn        |
| F5  | 34  | Pomp And Circumstance               | Elgar              |
| G5  | 35  | When Irish Eyes Are Smiling         | E.R.Ball           |
| A5  | 36  | Chiapanecas                         | Mexican folk song  |
| B5  | 37  | Santa Lucia                         | Naplish folk song  |
| C6  | 38  | Funiculì Funiculà                   | L.Denza            |
| D6  | 39  | Romance De L'amour                  | Spanish folk song  |
| E6  | 40  | My Wild Irish Rose                  | Chauncy Alcote     |

## **Lesson Function Song Lists**

| No. | Alfred's Basic Piano Library Lesson Book Level 1A |
|-----|---------------------------------------------------|
| 1   | Right & Left                                      |
| 2   | Left & Right                                      |
| 3   | Merrily We Roll Along/O'er the Deep Blue Sea      |
| 4   | Hand-Bells                                        |
| 5   | Jolly Old Saint Nicholas                          |
| 6   | Old MacDonald                                     |
| 7   | Batter Up!                                        |
| 8   | My Clever Pup                                     |
| 9   | The Zoo                                           |
| 10  | Playing in a New Position                         |
| 11  | Sailing                                           |
| 12  | Skating                                           |
| 13  | Wishing Well                                      |
| 14  | Rain, Rain!                                       |
| 15  | A Happy Song                                      |
| 16  | Position C                                        |
| 17  | A Happy Song                                      |
| 18  | See-Saws                                          |
| 19  | Just a Second!                                    |
| 20  | Balloons                                          |
| 21  | Who's on Third?                                   |
| 22  | Mexican Hat Dance                                 |
| 23  | Rock Song                                         |
| 24  | Rockets                                           |
| 25  | Sea Divers                                        |
| 26  | Play a Fourth                                     |
| 27  | July the Fourth!                                  |
| 28  | Old Uncle Bill                                    |
| 29  | Love Somebody                                     |
| 30  | My Fifth                                          |
| 31  | The Donkey                                        |
| 32  | Position G                                        |
| 33  | Jingle Bells!                                     |
| 34  | Willie & Tillie                                   |
| 35  | A Friend Like You                                 |
| 36  | My Robot                                          |
| 37  | Rockin' Tune                                      |
| 38  | Indian Song                                       |
| 39  | Raindrops                                         |
| 40  | It's Halloween!                                   |
| 41  | Horse Sense                                       |

| No. | Alfred's Basic Piano Library Lesson Book Level 1B |
|-----|---------------------------------------------------|
| 1   | Step Right Up!                                    |
| 2   | The Carousel                                      |
| 3   | Hail to Thee, America!                            |
| 4   | Brother John                                      |
| 5   | Good Sounds                                       |
| 6   | The Cuckoo                                        |
| 7   | Money Can't Buy Ev'rything!                       |
| 8   | Ping-Pong                                         |
| 9   | Grandpa's Clock                                   |
| 10  | When the Saints Go Marching In                    |
| 11  | G's in the "BAG"                                  |
| 12  | Join the Fun                                      |
| 13  | Oom-Pa-pa!                                        |
| 14  | The Clown                                         |
| 15  | Thumbs on C!                                      |
| 16  | Waltz Time                                        |
| 17  | Good King Wenceslas                               |
| 18  | The Rainbow                                       |
| 19  | Good Morning to You!                              |
| 20  | Happy Birthday to You!                            |
| 21  | Yankee Doodle                                     |
| 22  | The Windmill                                      |
| 23  | Indians                                           |
| 24  | New Position G                                    |
| 25  | Pedal Play                                        |
| 26  | Harp Song                                         |
| 27  | Concert Time                                      |
| 28  | Music Box Rock                                    |
| 29  | A Cowboy's Song                                   |
| 30  | The Magic Man                                     |
| 31  | The Greatest Show on Earth!                       |
| 32  | The Whirlwind                                     |
| 33  | The Planets                                       |
| 34  | C Major Scale Piece                               |
| 35  | G Major Scale Piece                               |
| 36  | Carol in G Major                                  |
| 37  | The Same Carol in C Major                         |
| 38  | French Lullaby                                    |
| 39  | Sonatina                                          |
| 40  | When Our Band Goes Marching By!                   |

| No. | Burgmüller 25 (25 Etudes Faciles, Opus 100) |
|-----|---------------------------------------------|
| 1   | La candeur                                  |
| 2   | Arabesque                                   |
| _ 3 | Pastorale                                   |
| 4   | Petite réunion                              |
| _5  | Innocence                                   |
| 6   | Progrès                                     |
| 7   | Courant Limpide                             |
| 8   | La gracieuse                                |
| 9   | La chasse                                   |
| 10  | Tendre fleur                                |
| 11  | La bergeronnette                            |
| 12  | Adieu                                       |
| 13  | Consolation                                 |
| 14  | La styrienne                                |
| 15  | Ballade                                     |
| 16  | Douce plainte                               |
| 17  | Babillarde                                  |
| 18  | Inquiétude                                  |
| 19  | Ave Maria                                   |
| 20  | Tarentelle                                  |
| 21  | Harmonie des anges                          |
| 22  | Barcarolle                                  |
| 23  | Retour                                      |
| 24  | L'hirondelle                                |
| 25  | La chevaleresque                            |

| No. 1 to No. 30     |
|---------------------|
|                     |
| Beyer 106           |
| No. 1 (1-1 to 1-12) |
| No. 2 (2-1 to 2-8)  |
| No. 3 to No. 106    |
|                     |

Czerny 30 (Etudes de Mécanisme, Opus 849)

#### **■**Lesson Function song book availability

Alfred's Basic Piano Library, Burgmüller: Etudes Faciles, Czerny: Etudes de Mécanisme, and Beyer lesson song books are sold separately. Please check your local dealer for more information. Alfred's international offices may also be contacted directly:

| USA / Canada                   | Australia                     |
|--------------------------------|-------------------------------|
| Alfred Music Publishing        | Alfred Publishing Australia   |
| PO Box 10003                   | PO Box 2355                   |
| Van Nuys, CA 91410             | Taren Point NSW 2229          |
| Tel: +1 (800) 292-6122         | Tel: +61 (02) 9524 0033       |
| Email: sales@alfred.com        | Email: sales@alfredpub.com.au |
| Website: http://www.alfred.com |                               |

## Specifications

#### ■Kawai CN25 digital piano

| Keyboard          | 88 weighted keys with Ivory Touch key surfaces<br>Responsive Hammer III (RHIII) action with Let-Off, Triple Sensor, and Counterweights                                                                                                    |
|-------------------|----------------------------------------------------------------------------------------------------|
| Sound Source      | Progressive Harmonic Imaging™ (PHI), 88-key piano sampling                                                                                                    |
| Internal Sounds   | Concert Grand, Concert Grand 2, Studio Grand, Studio Grand 2, Mellow Grand, Mellow Grand 2, Modern Piano, Rock Piano, Classic E.Piano, Modern E.Piano, Jazz Organ, Church Organ, Harpsichord, Vibraphone, String Ensemble, Slow Strings, Choir, New Age Pad, Atmosphere                           |
| Polyphony         | max. 192 notes                                                                                                    |
| Reverb            | Room, Lounge, Small Hall, Concert Hall, Live Hall, Cathedral                                                                                                    |
| Internal Recorder | 3 song recorder – approximately 10,000 note memory capacity                                                                                                    |
| Lesson Function   | Alfred, Burgmüller, Czerny and Beyer lesson songs                                                                                                    |
| Metronome         | Beat: 1/4, 2/4, 3/4, 4/4, 5/4, 3/8, 6/8<br>Tempo: 10 ~ 300 bpm                                                                                                    |
| Demo Songs        | 19 songs                                                                                                    |
| Keyboard Modes    | Dual Mode (with adjustable volume balance)<br>Four Hands Mode                                                                                                    |
| Other Functions   | Sound Preview, Vocal Assist, Touch, Voicing, Damper Resonance, Damper Noise, String Resonance, Key-off Effect, Fall-back Noise, Stretch Tuning, Tuning, Transpose, Brilliance, Transmit Program Change Number, MIDI Channel, Local Control, Multi-timbral mode, Start Up Settings, Auto Power Off |
| Pedals            | Sustain (with half-pedal support), Soft, Sostenuto                                                                                                    |
| Jacks             | MIDI (IN/OUT), Headphones x 2, USB to HOST                                                                                                    |
| Speakers          | 12 cm x 2                                                                                                    |
| Output Power      | 20 W x 2                                                                                                    |
| Power Consumption | 15 W (PS-154 AC adaptor)                                                                                                    |
| Key Cover         | Sliding type                                                                                                    |
| Dimensions        | 1356 (W) x 401 (D) x 858 (H) (Folding music rest)                                                                                                    |
| Weight            | 42.0 kg                                                                                                    |
|                   |                                                                                                    |

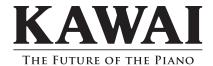